## *TGLive!JS V3.3*

**Thermoguard C** 

**"Digital display" and chart as browser application**

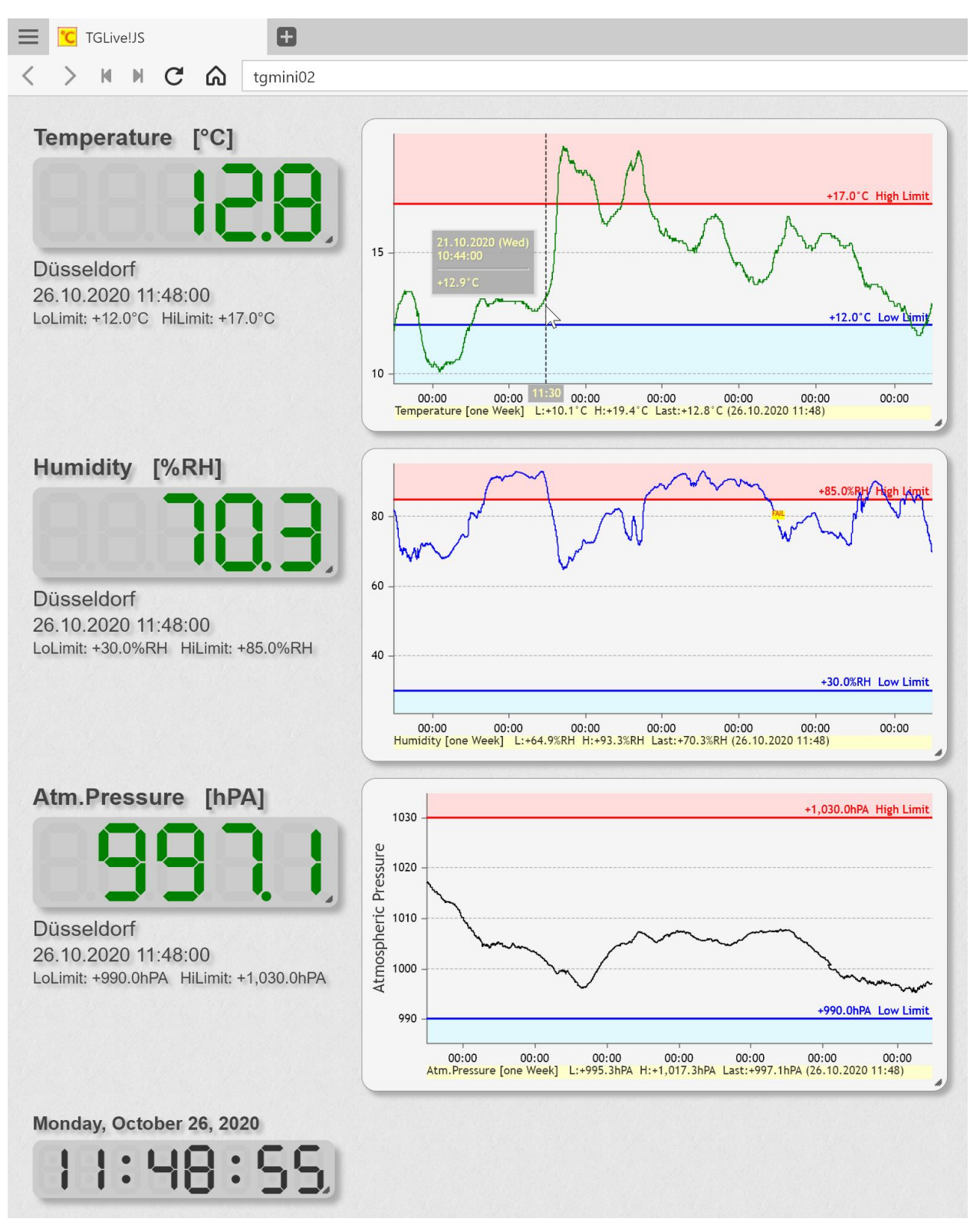

*The display is called up simply by entering the address in a browser Example layout with 2 columns and 4 rows*

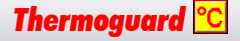

## *TGLive!JS V3.3*

## **Thermoguard C**

## **Features**

- Note: The **JS** in *TGLive!JS* stands for "**J**ava**S**cript
- No local installation necessary: Accessible with any Chromium-based browser e.g. with Microsoft Edge (3/2020 or higher), Opera, Vivaldi, Iron, Google Chrome - and Firefox
- No internet connection is required. All files are available locally
- The selection of sensors and all details of their appearance can be configured in a central file using a simple text editor; the basic layout is an html table with x columns and y lines
- Several different display pages can be easily realized with different definition files
- Ideal for inexpensive (also "non-Windows") displays, e.g. on Raspberry Pi
- Supported display elements:
	- 7 Segment display / system time
	- Chart
- A single display element can be scaled freely with the mouse (or by touch on supporting devices) by dragging the "handle" in the lower right corner (can be switched off). With the 7-segment display the correct proportion is maintained
- Display string for a sensor can be configured independently of the sensor label
- Support of *Thermoguard* switch and alarm relay channel modes
- 7 Segment display:
	- Number of digits individually configurable
	- Optional: Support of "OLd" output for outdated measured values (analog *Thermoguard Report Live!*)
- Chart Element:
	- "Crosshair"-cursor: Moving the mouse over curve shows values for a certain point in time (as in the title picture in the "Temperature" chart) (can be switched off)
	- Support of "Zooming" and "Panning" (can be switched off)
	- Optional: yellow background with warning message for outdated measured values
	- Configurable individually for each chart:
		- o Display period also >24h (compared to *Thermoguard Report Live!*)
		- o Transparent chart background (e.g. to let a browser background image shine through)
		- o Line thickness and line color
		- o Labeling of the y-axis (as in the title picture in the chart "Atmospheric pressure")
		- o Custom configuration of the yellow information bar below the chart
		- o For "noSens" or "Fail" values, display of a corresponding label on the curve (example see previous page, "Humidity" chart)

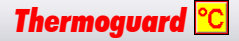

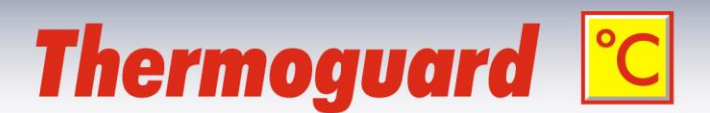

**The complete documentation and the files of** *TGLive!JS* **are available free of charge to** *Thermoguard* **customers [on request.](mailto:j.schmitt@thermoguard.de?subject=Request%20regarding%20TGLive!JS)**

**Note that there is no claim to free support for** *TGLive!JS***.**

..\

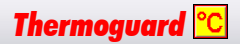